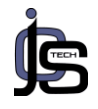

# **IMPLEMENTASI** *LOAD BALANCING MIKROTIK* **JARINGAN INTERNET DI PARDAMEAN SIBISA, AJIBATA, TOBA SAMOSIR, SUMATRA UTARA**

### **Berniman Gofindo Malau<sup>1</sup>**

<sup>1</sup>Teknik Informatika, Fakultas Engineering, Computer and Design Nusa Putra University, Indonesia berniman.gofindo\_ti19@nusaputra.ac.id

## **Abstrak**

Kebutuhan komunikasi saat ini sangat dibutuhkan dengan kemajuan dan perkembangan teknologi komunikasi data yang semakin maju. Untuk memenuhi kebutuhan teknologi komunikasi data perlu bijak dalam memilih *Internet Service Provider* (ISP). Anda dapat menggunakan dua atau lebih Penyedia Layanan Internet (ISP) sebagai solusi untuk memenuhi kebutuhan Internet Anda. Gunakan penyeimbangan beban, salah satu teknologi perutean yang tersedia untuk menggunakan beberapa Penyedia Layanan Internet (ISP) secara bersamaan. Ada banyak metode yang dapat digunakan untuk load balancing, salah satunya adalah metode *Per Connection Classifier*. *Per Connection Classifier* adalah metode yang dapat digunakan untuk *load balancing*. *Per Connection Classifier* memungkinkan Anda untuk mengelompokkan lalu lintas koneksi melalui router ke dalam beberapa grup. Oleh karena itu, router mengingat jalur gateway yang dilewati pada awal lalu lintas koneksi, dan paket berikutnya yang masih terkait dengan koneksi asli juga diteruskan dengan jalur gateway yang sama. Hasil implementasi menunjukkan bahwa *load balancing per-connection classifier* mencapai hasil yang optimal saat menggunakan bandwidth dari *Internet Service Provider* Indihome dan Telkomsel.

*Kata kunci: Load Balancing, PCC, Routing, Gateway, ISP*

#### *Abstract*

Today's communication needs are crucial with the advancement and development of increasingly advanced data communication technologies. To meet your data communication technology needs, you need to be wise when choosing an Internet Service Provider (ISP). You can use more than one Internet Service Provider (ISP) as a solution to meet your Internet requirements. Use load balancing, one of the routing technologies available to use multiple Internet Service Providers (ISPs) at the same time. There are many methods available for load balancing, one of which is the Per Connection Classifier (PCC) method. Per Connection Classifier (PCC) is a method that can be used for load balancing. PerConnectionClassifier (PCC) allows you to group connection traffic through a router into multiple groups. Therefore, the router remembers the gateway path passed at the beginning of the connection traffic, and subsequent packets still associated with the original connection are also forwarded with the same gateway path. The implementation results show that load balancing with the Per Connection Classifier (PCC) method achieves optimal results when using bandwidth from Indihome and Telkomsel Internet Service Providers (ISPs).

*Keyword : Load Balancing, PCC, Routing, Gateway,ISP*

#### **1. Pendahuluan**

Internet sudah menjadi kesatuan dari gaya hidup masyarakat saat ini. Untuk itu, hampir semua wilayah antar warga perlu aktif menggunakan apa yang disebut dengan internet sebagai alat untuk berkomunikasi baik

yang dekat maupun yang jauh dari wilayah tersebut. Internet yang digunakan oleh warga memiliki kegunaan yang berbeda-beda, sehingga ada dua jenis, satu untuk bisnis dan yang lainnya untuk pusat informasi. Fenomena penggunaan internet tentu sangat

Article Info | Article history: Received 2022-01-22 | Revised 2022-02-21 | Accepted 2022-03-08 | Publised 2022-05-08 JCS-TECH | Journal of Computer Science and Technology | DOI: 10.54840/jcstech.v2i1.23

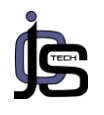

menggembirakan dan menunjukkan bahwa masyarakat kita mulai mengandalkan teknologi. Salah satunya adalah Internet. Namun, selain penggunaan serentak secara langsung, peningkatan permintaan dapat mengganggu kestabilan jaringan Internet yang Anda gunakan jika Anda hanya mengandalkan router Penyedia Layanan Internet (ISP) Anda. Oleh karena itu, agar pengguna dapat menggunakan Internet secara stabil tanpa batasan jaringan Internet yang lambat, diperlukan router tambahan yang dirancang untuk mengoordinasikan alur kerja jaringan Internet yang mereka gunakan. Pada saat itu, sering digunakan. Sebuah perusahaan ternama, Mikrotik, menggunakan konsep load balancing di Mikrotik untuk melakukan offload trafik internet yang digunakan. Untuk mengatasi masalah ini, solusi telah dibuat yang menggunakan dua penyedia layanan Internet (ISP) dan menggunakan papan router Mikrotik sebagai penyeimbang beban.

Seiring bertambahnya jumlah pengguna Internet, untuk benar-benar mengoptimalkan jaringan Internet Anda, Anda perlu menyesuaikan perutean dan beban lalu lintas jaringan, selain mengatur alamat IP, untuk menyeimbangkan dan mendistribusikannya secara merata. Solusi yang dapat digunakan\_untuk menjaga tingkatan koneksi internet adalah dengan menggunakan teknologi *load balancing* untuk membagi koneksi melalui beberapa jalur atau link. (Rukitasari, 2018).

*Load Balancing* adalah metode penyeimbangan beban antara penyeimbangan bandwidth lokal dan internasional, tergantung pada kebutuhan Anda. Teknologi *failover* adalah metode yang secara otomatis beralih dari satu Penyedia Layanan Internet (ISP) ke Penyedia Layanan Internet (ISP) lain jika terjadi kegagalan koneksi di satu Penyedia Layanan Internet (ISP). Oleh karena itu, diharapkan dengan diperkenalkannya metode load balancing ini akan memudahkan pelanggan dalam menggunakan peralatan internet (Zamzami, 2017). Sebagai aturan umum, Net Balancer menggunakan langkah-langkah khusus untuk mengirimkan kueri keluar LAN ke sejumlah kecil gateway Internet. Dengan kata lain, jika hanya satu pengguna LAN pada satu waktu yang memiliki koneksi TCP, lalu lintas akan mengalir dari satu gateway dan tidak akan mendapat manfaat dari beban seimbangkan ini.

Menggunakan konsep sederhana, seperti yang ditunjukkan pada Gambar 2.1, penyeimbang beban ditempatkan antara klien dan server menerima lalu lintas masuk, membaginya menjadi permintaan individu, dan kemudian server mana yang menerima

permintaan. Putuskan jika. Manfaat penerapan load balancing adalah: Skalabilitas: Saat beban pada sistem Anda meningkat, Anda dapat membuat perubahan pada sistem Anda untuk menangani beban sesuai kebutuhan. Ketersediaan tinggi: Penyeimbang beban terus memantau server. Jika ada server mati, penyeimbang beban menghentikan permintaan ke server itu dan meneruskannya ke server lain. Manageability: Pengaturan yang mudah meskipun sistem fisiknya sangat besar. Keamanan: Aturan keamanan dapat dengan mudah diterapkan untuk semua lalu lintas yang melewati penyeimbang beban. Karena server menggunakan jaringan pribadi, maka tidak mengakses alamat IP langsung dari luar sistem. Jika router Anda memiliki dua koneksi (ISP yang sama atau berbeda), router hanya dapat memiliki satu gateway default, dan Anda dapat menambahkan bahwa hanya satu yang berfungsi.

Khusus pada penelitian ini koneksi jaringan menggunakan kartu SIM Telkomsel. Putusnya Dalam hal ini, penyeimbang beban tidak akan berjalan dengan baik karena beberapa klien tidak memiliki koneksi. Ini adalah solusi yang baik untuk menangani teknik failover ini. Failover adalah fitur yang secara otomatis beralih ke gateway lain.

Jaringan\_komputer adalah kumpulan dari komputer yang terhubung untuk bertukar data. Komunikasi data yang dapat berlangsung melalui jaringan komputer dapat berupa data teks, gambar, video, dan audio. Saat membangun jaringan komputer, perlu mempertimbangkan situasi dan keadaan organisasi yang membangun jaringan tersebut. Contoh: Struktur bangunan, jangkauan, kecepatan akses, biaya pengoperasian. Komputer yang berdiri sendiri memiliki banyak keterbatasan. Keberadaan jaringan komputer memungkinkan komputer untuk melakukan banyak hal dan berkontribusi pada efisiensi dan efektivitas tempat kerja. Manfaat jaringan komputer adalah penggunaan Internet secara simultan. Oleh karena itu, tidak perlu menggunakan modem dengan satu unit komputer. LAN memungkinkan Anda untuk menghubungkan beberapa komputer ke Internet melalui modem tunggal. Untuk setiap pengklasifikasi koneksi (PCC).

Per Connection Classifier (PCC) adalah fitur untuk melacak koneksi masuk dan seluler melalui router berdasarkan kriteria tertentu. Pengklasifikasi per-koneksi (PCC) digunakan untuk penyeimbangan beban yang menggabungkan dua atau lebih Penyedia Layanan Internet (ISP). Load balancing tidak menggandakan koneksi, melainkan berbagi

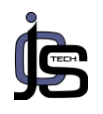

beban kerja atau beban koneksi. Kami juga mengharapkan proxy\_dapat mengoptimalkan bandwidth setiapklien yang ingin\_mengakses internet. Mikrotik menandai paket-paket yang mengakses Internet dan kemudian memilih rute Indihome Internet Service Provider (ISP) untuk menyeimbangkan beban pada dua layanan Internet Service Provider (ISP).

Temuan analisis jaringan pengaturan load balancing yang dilakukan dengan mengacu pada survei lain sebelumnya dapat digunakan sebagai referensi untuk survei ini. Beberapa studi tersebut adalah: (1) Implementasi web server load balancing dan sinkronisasi file dengan Haproxy pada Sistem Informasi Akademik Universitas Siliwangi. survei dilakukan pada tahun 2017 oleh Alam Rahmatulloh dari Firmansyah MSN, sebuah proyek pascasarjana dalam program komputer dan jaringan di Universitas Siliwangi. Penelitian ini dilakukan di Universitas Siriwangi. Penelitian ini menunjukkan bahwa load balancer bekerja dengan baik ketika permintaan dari klien berhasil didistribusikan ke setiap node cluster oleh balancer. Mencegah server dari kelebihan beban dan memungkinkan fungsionalitas server web untuk menangani 10.000 permintaan tanpa menemui permintaan kesalahan.

Aplikasi sinkronisasi file berfungsi dengan baik ketika file yang diunggah ke node 1 disinkronkan ke semua node 2 dan node 3 di cluster. Ini karena sinkronisasi file server web dan sebaliknya, yang meningkatkan jumlah koneksi saat ini yang dapat disediakan server. (2) Analisis dan implementasi keamanan jaringan pada router OS Mikrotik dengan port knocking. Penelitian ini dilakukan oleh Amarudin, proyek pascasarjana Fakultas Teknik dan Fakultas Ilmu Komputer, Universitas Teknokrat, Indonesia. Penelitian ini dilakukan di Technocrat University di Indonesia. Metode atau tahapan survei yang digunakan dalam survei ini menggunakan metode NDLC (Network Design Lifecycle). Berdasarkan hasil analisis dan pengujian sistem yang dilakukan, ditentukan konfigurasi port knocking dapat bekerja dengan baik. Berdasarkan pengujian, pemindaian, sniffing, dan login mungkin berhasil jika sistem jaringan dalam mode normal. Memindai, mengendus, atau masuk juga tidak akan berfungsi jika mode akses dinonaktifkan. Juga, jika sistem jaringan dalam mode akses istimewa, pemindaian, sniffing, dan login akan berhasil seperti pada mode normal. (3) Analisis perancangan jaringan komputer berbasis Mikrotik Router Os di SMAN4Praya di Rombok Tengah. Investigasi dilakukan oleh Sopian Smaldi, Mohammad Taufan dan Asri Zahn. Jurusan Manajemen

Informatika Komputer (STMIK) Program Pascasarjana Ilmu Komputer Rombok Penelitian ini dilaksanakan di SMAN 4 Praya. Dari hasil pemaparan hasil percobaan yang dilakukan pada penelitian ini, maka dihasilkanlah perancangan jaringan komputer area local area network (LAN) dan wireless fidelity (WiFi) yang dapat diimplementasikan pada router Mikrotik SMAN 4 Sholat. Dari sudut pandang administrator, sistem login hotspot MikroTik memfasilitasi pemeliharaan dan pemantauan. Karena semua aktivitas penggunaan bisa dilihat dari Mikrotik

Untuk itu penulis membuat judul "**Implementasi** *Load Balancing Mikrotik* **Jaringan Internet di Pardamean Sibisa, Ajibata, Toba Samosir, Sumatra Utara"**

# **2. Metode\_Penelitian**

Metode pengumpulan data yang digunakan dalam penelitian ini adalah penelusuran kepustakaan, observasi, dan wawancara. Sistem yang dibangun merupakan hasil penerapan load balancing menggunakan metode per-connection classifier (PCC) dengan dua koneksi Internet Service Provider (ISP). Dua koneksi internet service provider (ISP), indihome dan telkomsel. Karena jaringan nirkabel lebih rentan terhadap gangguan daripada jaringan kabel, sistem penyeimbangan beban digabungkan dengan sistem failover untuk menangani kemungkinan pemutusan salah satu saluran yang terhubung kapan saja. Pada kenyataannya, ada beberapa media fisik atau perangkat keras jaringan yang menggunakan lapisan fisik untuk menangani transmisi data di dalam jaringan. Di bawah ini adalah beberapa media fisik atau perangkat keras yang menggunakan lapisan fisik.

**Tabel 1 Spesifikasi Perangkat Lunak**

| Spesifikasi Perangkat Lunak |                          |                                                                   |  |  |  |  |  |  |  |  |  |
|-----------------------------|--------------------------|-------------------------------------------------------------------|--|--|--|--|--|--|--|--|--|
| No.                         | Software                 | Keterangan                                                        |  |  |  |  |  |  |  |  |  |
| 1                           | Mikrotik Winbox<br>v3.18 | Untuk<br>melakukan<br>remote<br>GUI<br>pada ke router<br>mikrotik |  |  |  |  |  |  |  |  |  |
| 2                           | Windows 10               | Sebagai sistem<br>operasi server                                  |  |  |  |  |  |  |  |  |  |

Kebutuhan *hardware* yang akan digunakan penulis untuk merancang konfigurasi *load balancing* adalah sebagai berikut :

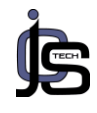

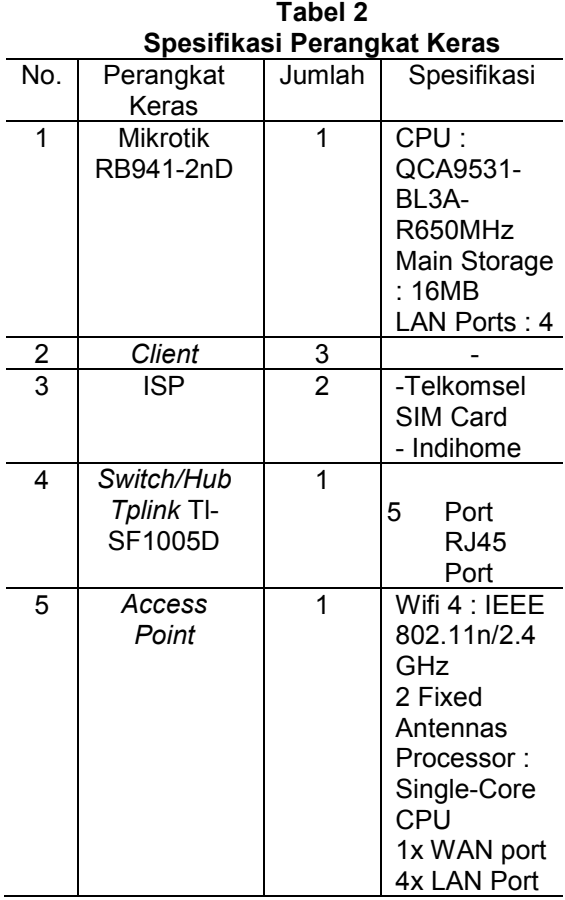

Penulis telah memperoleh rincian spesifikasi yang akan dibuat.\_Kemudian pada tahap perancangan in penulis merancang topologijaringan dari sistem yang dibangun untuk mengimplementasikan load balancing seperti yang telah dijelaskan diatas.

Perancangan fisik adalah perancangan struktur jaringan yang berhubungan dengan pembentukan perangkat dan topologi jaringan yang digunakan. Desain ini dimaksudkan untuk membantu Anda memahami bagaimana load balancing dibangun dan bekerja. Gambar 1 adalah topologijaringan yang dibangun.

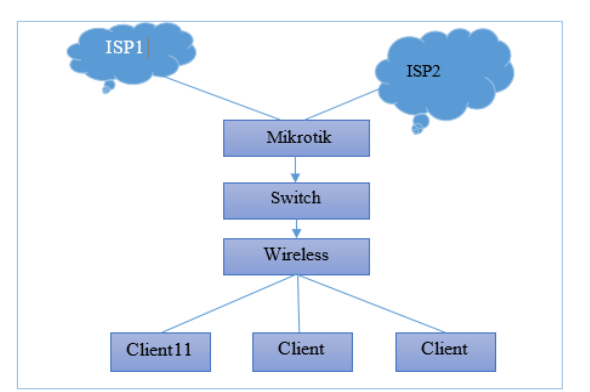

*Gambar 1 Perancangan sistem load balancing*

Berikut adalah tabel *IP address* dari topologi jaringan yang telah di buat :

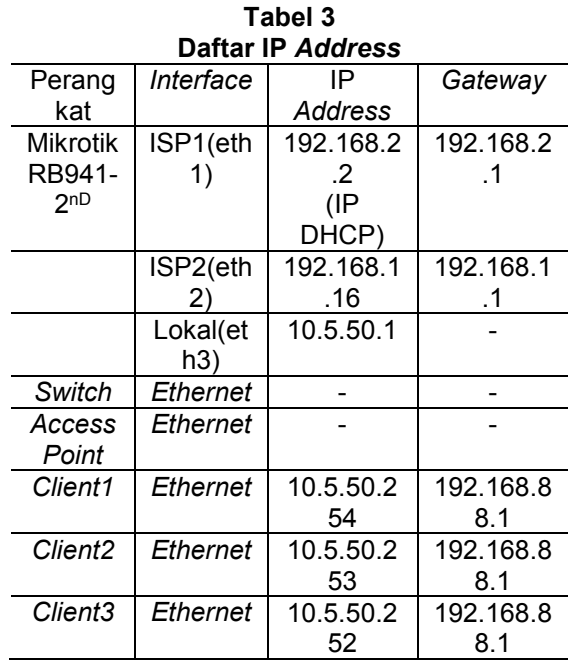

Router memiliki antarmuka yang ada, sebagai berikut:

- 1. Antarmuka ISP 1: Telkomsel Antarmuka yang terhubung ke jaringan yang berasal dari ISP.
- 2. Antarmuka ISP 2: Antarmuka Indihome yang menghubungkan ke jaringan yang terhubung ke gateway ISP2 yang berasal dari ISP.
- 3. Antarmuka lokal: Antarmuka yang terhubung ke jaringan lokal yang menghubungkan klien ke router.

Untuk mengonfigurasi penyeimbangan beban dengan proxy:

1. Konfigurasi dasar

Konfigurasi *load\_balancing* memerlukan beberapa langkah. Langkah pertama adalah mengkonfigurasi antarmuka yang digunakan modem untuk melakukan panggilan Internet melalui router Mikrotik. Gunakan modem kartu SIM Telkomsel yang menggunakan antarmuka. Dengan koneksi langsung ini, modem hanya perlu mengatur protokol klien DHCP secara langsung, periksa apakah saluran atau status saluran telepon tersedia, kemudian sambungkan ke ISP dan minta alamat IP. Kemudian atur alamat IP untuk setiap Ethernet dan DNS yang ingin Anda gunakan.

2. Konfigurasi NAT

Setelah mengkonfigurasi IP dan DNS, tambahkan konfigurasi NAT Network Address Translation (NAT). NAT memodifikasi alamat sumber suatu paket, yaitu klien yang memiliki alamat IP pribadi, sehingga Internet dapat mengenalinya dengan menerjemahkan paket tersebut ke alamat IP publik. NAT digunakan melalui metode NAT penyamaran. Semua alamat IP klien dipetakan ke IP publik karena penyedia yang digunakan hanya menyediakan IP publik.

Tabel 5 Konfigurasi NAT

| Tayai Ji Nuffiyurasi INAT |               |        |  |  |  |  |  |  |  |  |
|---------------------------|---------------|--------|--|--|--|--|--|--|--|--|
| Chain                     | Out Interface | Action |  |  |  |  |  |  |  |  |
| Srcna                     | ISP1          | Mask   |  |  |  |  |  |  |  |  |
| Srcna                     | ISP2          | Mask   |  |  |  |  |  |  |  |  |
|                           |               |        |  |  |  |  |  |  |  |  |

## 1. Konfigurasikan Mangle

Mangle berguna untuk menandaisuatu paket, penandaan dilakukansesuai dengan situasi dan situasi yang kita inginkan. Setelah itu, konsekuensi dari penandaan itu dapat digunakan untuk keinginan-keinginan tertentu yang didasarkan sepenuhnya pada tindakan yang dipilih. Cara menandai ini terutama didasarkan sepenuhnya pada konsekuensi dari inspeksi paket stateful, khususnya scr-IP, dst-IP-scr-port dan dst-port. Dari parameter tersebut, tanda koneksi dan tanda perutean kemudian dapat dilakukan, yang kemudian dapat digunakanuntuk pemrosesan paket yang tepat. Selain itu, mungkin ada urutan yang merupakan derajat dari cara pemrosesan statistik, agar penandaan dapat dilakukan secara lebih khusus sesuaidengan rantai yang berlaku. Dalam cara mangle ini mungkin ada pendekatan PCC di mana penandaan hubungan dijalankan menggunakan hashing.

2. Konfigurasi perutean

Langkah selanjutnya akan menentukan arah, terutama didasarkan sepenuhnya pada tanda perutean yang telah dibuat di dalam konfigurasi mangle, tanda perutean utama akan menggunakan gateway "Telkomsel" dan tanda perutean kedua akan menggunakan "Indihome"

pintu gerbang. Selanjutnya akan memetakan jalur atau arah koneksi yang didasarkan sepenuhnya pada tanda perutean yang dibuat dalam konfigurasi Mangle. Tanda perutean pertama akan menggunakan gateway dari net carrier provider (ISP) Telkomsel dan tanda perutean kedua akan menggunakan gateway penyedia net carrier (ISP) Indihome.

3. Buat failover

Failover membantu jika terjadi gangguan pada salahsatu jalur / ISP. Sebaiknya sistem secara otomatis memindahkan\_gateway kejalur yang masih tersedia atauaktif. Fungsi yang digunakan adalah memanfaatkan proses probegateway dengan mengirimkan permintaan\_echo ICMP ke alamat yangdapat digunakan untuk mendeteksi kegagalan jalur. Di bawah ini adalah tabel perilaku sistem yang dibuat jika salah satu jalur penghubung terputus.

Selama fase pengujian, penulis melakukan kinerja load balancing menggunakan metode berikut:

- 1. Ketersediaan: Ketika server (ISP) terputus, penyeimbang beban menghentikan permintaan ke server tersebut (ISP) dan meneruskannya ke server lain (ISP). Pengujian dijalankan dengan memutuskan salah satu jalur koneksi server (ISP) (ISP) secara berurutan.
- 2. Balance: Pengujiankinerja prosedur load balancing dalam hal penyeimbangan beban koneksi line antara Internet Service Provider (ISP) indihome dan Internet Service Provider (ISP) telkomsel.

# **3. Hasil Penelitian dan Pembahasan**

# **3.1.Implementasi Topologi\_Jaringan**

Setelah desain sistem dibuat, langkah selanjutnya adalah mengimplementasikan sistem. Tahapini mengacu pada tahap desain yang dilakukan. Langkah-langkah yang harus dilakukan adalah sebagai berikut:

- 1. Hubungkan salah satu PC klien ke sakelar dengan kabel LAN.
- 2. Kemudian konfigurasikan alamat IP untuk semua klien. Alamat IP ditetapkan dengan cara berikut: Pilih koneksi jaringan => Tambah => Pilih Ethernet => Pilih pengaturan IPv4 => Pilih secaramanual => Pilih tambahan. Selanjutnya, atur alamat IP klien.

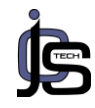

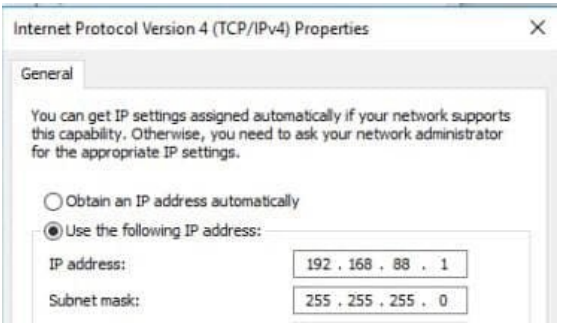

*Gambar 2 Konfigurasi\_IP\_address*

Peneliti kemudian menginstall software winbox pada salahsatu personal computer (PC) client setelah konfigurasi IP\_address selesai. Setelah instalasi selesai, penulis melakukan ping setiap alamat\_IP sebagai berikut untuk menjalankan tes konektivitas pada salah satu klien komputer pribadi (PC):

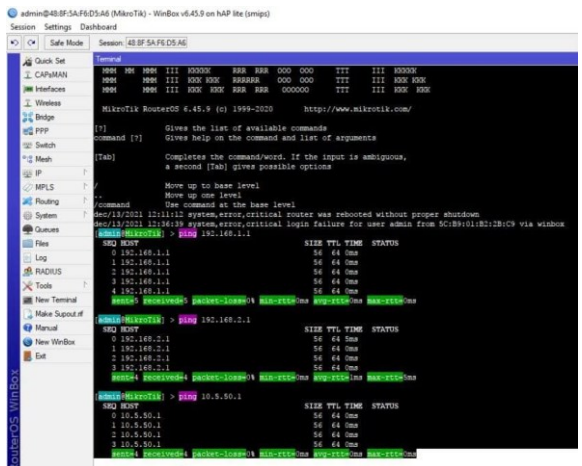

*Gambar 3 Hasil Test Koneksi dari PC1*

Jika *masing-masing* IP *address* sudah terhubung maka selanjutnya penulis akan menyiapkan *mikrotik* sebagai *load balancing*.

## **3.2. Konfigurasi** *Load Balancing* **Konfigurasi Dasar**

Pada tahap konfigurasi, perangkat keras dikonfigurasi terlebih dahulu. Langkah pertama adalah memasang kabel LAN (Local Area<br>Network) dari masing-masing provider dari masing-masing Indihome dan Telkomsel ke port Ethernet Mikrotik. Selain itu, setiap antarmuka harus diberi nama dan dicari inisialisasi antarmuka untuk memudahkan pengembangan sistem penulis. Prosedurnya adalah sebagai berikut:

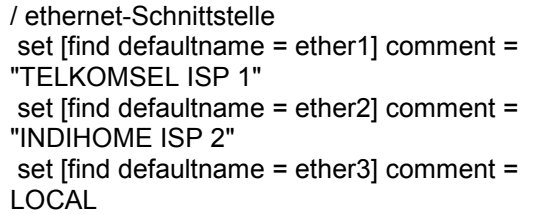

Setelah semua antarmuka diberi nama sesuai fungsinya, langkah selanjutnya\_adalah memberikan alamat IP. Router yang digunakan memiliki tiga interface yaitu "ISP1eth1" dan "ISP2eth2" yang merupakan interface untuk meneruskan koneksi internet dari ISP manapun. Penulis kemudian menentukan nama interface "LOCAL" yang digunakan untuk eth3 atau interface yang menghubungkan router dengan client. Pada antarmuka LOKAL, tentukan alamat IP dengan perintah berikut:

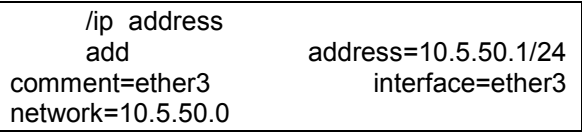

Baris pertama adalah perintah untuk masuk kemenu IP\_*address*. Selanjutnya merupakan perintah untuk memberikan IP *address*\_pada *interface* "LOKAL" dengan IP 10.5.50.1 dan keterangan selanjutnya seperti pada gambarberikut :

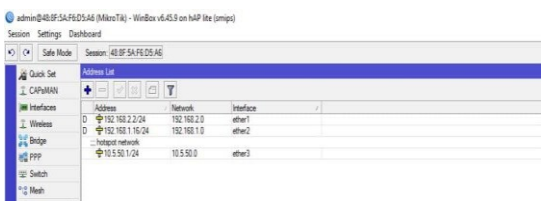

## *Gambar 4. IP\_Address Load Balancing*

Untuk antarmuka ISP1 dan ISP2, ini tidak akan dilakukan jika alamat IP statis ditentukan. Router secara otomatis menerima alamat IP setiap kali ISP Anda menghubungi. Alamat IP bersifat dinamis. Dengan kata lain, jika LAN ISP1 dan ISP2 terputus, dial in dan alamat IP akan berubah. Di bawah ini adalah konfigurasi antarmuka ISP1 dan ISP2 untuk menghubungkan ke Internet.

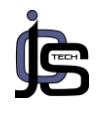

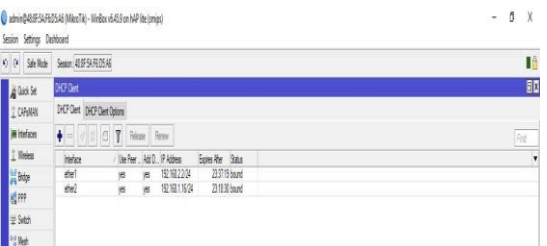

*Gambar 5 IP DHCP ISP1 dan ISP2*

Konfigurasi dasar terakhir adalah alamat IP dari server DNS. Seperti disebutkan sebelumnya, server DNS membantu Anda memetakan nama host komputer Anda ke alamat IP. DNS yang digunakan pada tahap ini adalah DNS milik ISP1 dan ISP2. Konfigurasinya adalah sebagai berikut:

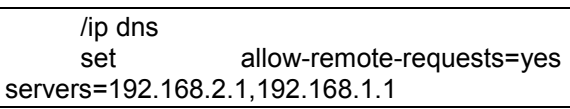

Sampai di sini konfigurasi dasar yang dilakukan telah selesai. Tahap selanjutnya adalah melakukan konfigurasi *load balancing* seperti telah yang telah direncanakan pada tahap perancangan.

### **Konfigurasi** *Network\_Address\_Translation*  **(NAT)**

Baik dalam metode *Per Connection Clasifier loadbalancing*, agar komputer *client*  dapat terhubung dengan internet, makaperlu dilakukan translasi dari IP *private* yang dimiliki *client* ke IP *public*.

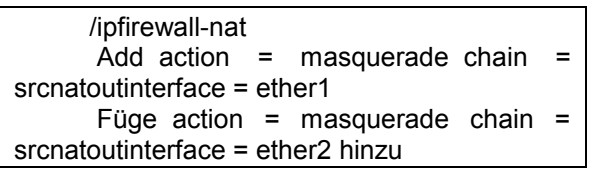

Masuk ke menu Konfigurasi Network Address Translation (NAT) pada baris pertama dari perintah di atas. Perintah ini memberitahu router untuk menyamarkan alamat IP sumber paket dengan alamat IP publik dari antarmuka "ISP1" dan "ISP2". Kemudian, tergantung pada tujuan paket, paket dilempar ke gateway.

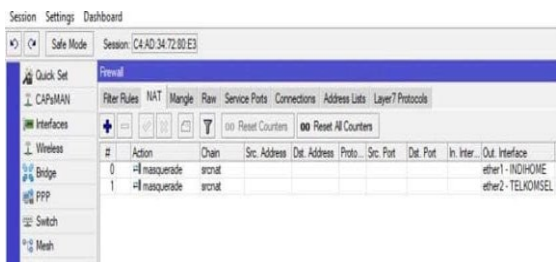

## *Gambar 4.6 Konfigurasi\_Firewall\_NAT*

## **4.2.1 Konfigurasi\_***Mangle*

Selama fase konfigurasi defect menggunakan metode load balancing Per Connection Classifier (PCC), penulis menggunakan beberapa perintah defect.

- 1. Pra-perutean rantai adalah proses untuk mengaktifkan dan menjalankan router sebelum paket dirutekan.
- 2. Entri berantai adalah proses di mana paket yang masuk diperiksa dan diproses oleh router melalui salah satu antarmuka.
- 3. Chainout adalah proses pengecekan apakah sebuah paket telah diproses oleh router outbound sebelum proses routing.

Untuk mengatur mangle Mikrotik:

1. Mulai menandai koneksi ke alamat lokal dari luar jaringan atau antarmuka publik. Koneksi dari ISP1 ditandai dengan "ISP1" dan koneksi dari ISP2 ditandai dengan "konfigurasi ISP2". addaction = markconnection chain = input antarmuka = ether1  $\setminus$ 

newconnectionmark = "TELKOMSEL ISP1" passthrough = yes action = mark connection chain = enter into interface = Ether2 newconnectionmark = "INDIHOME ISP2" passthrough = yes

2. Tandai penanda perutean sebagai jalur di langkah berikutnya Paket koneksi yang ditandai meninggalkan router. Setiap port bertanda "ISP1" diberi tag perutean "ISP1" yang disebarkan pada antarmuka ISP1. Setiap koneksi<br>bertanda "ISP2" diberi penanda bertanda "ISP2" perutean "ISP2" dan diteruskan ke antarmuka ISP2. Konfigurasinya adalah sebagai berikut:

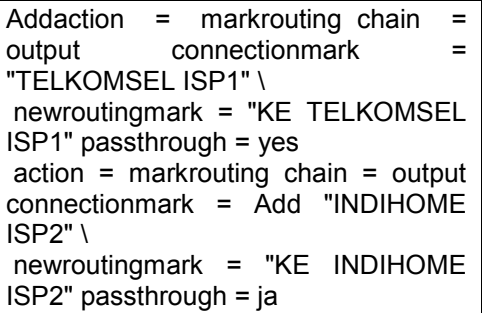

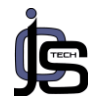

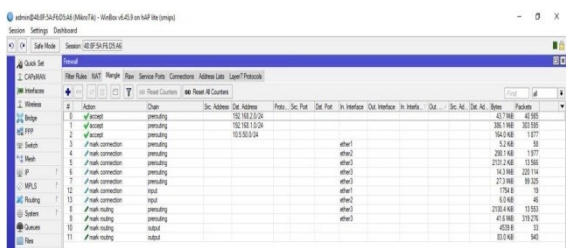

## *Gambar 7 Konfigurasi mangle load balancing*

Setelah terhubung, langkah selanjutnya adalah menggunakan algoritma Connection Classifier (PCC) untuk merepresentasikan jalur koneksi dengan dua jalur. Algoritme PCC menambahkan alamat bot dan alamat port untuk setiap koneksi dan membaginya dengan angka yang sama dengan jumlah ISP yang digunakan. Konfigurasinya adalah sebagaiberikut:

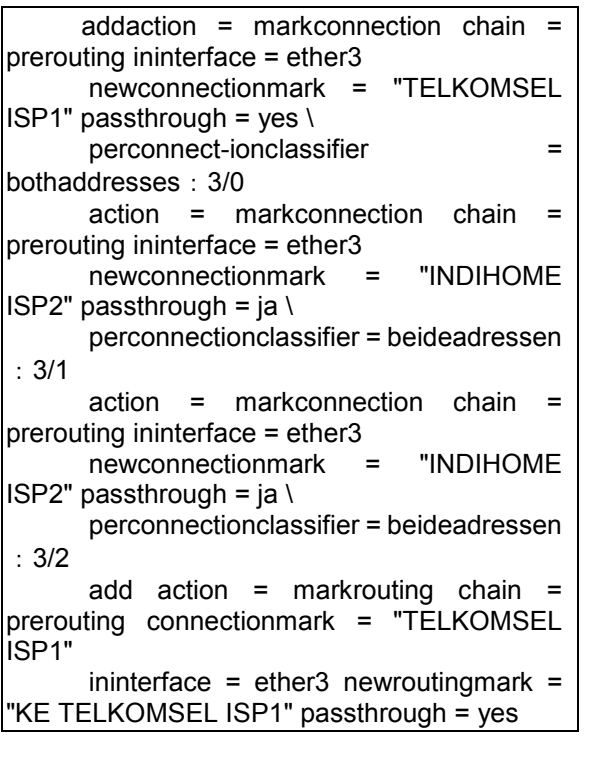

Penelitian ini menggunakan dua ISP yang dibagi menjadi dua. Sisa hasil kemudian digunakan sebagai penanda. Jika sisanya adalah 0 (nol), koneksi ditandai sebagai "ISP1" dan dialihkan melalui gateway ISP1 ke penanda perutean "ISP1". Jika hasil bagi sama dengan 1, koneksi ditandai sebagai "ISP2", melewatkan bendera perutean "ISP2 menggunakan ISP2 gateway".

## **Konfigurasi\_***Routing* **dan\_***Failover*

Untuk melacak paket yang ditandai di mangle, membuat aturan baru di tabel perutean

untukmenandai paket yang berada di tahap mangle sehingga paket data dapat diteruskan ke gateway ISP yang sesuai. Perintah tabel perutean adalah:

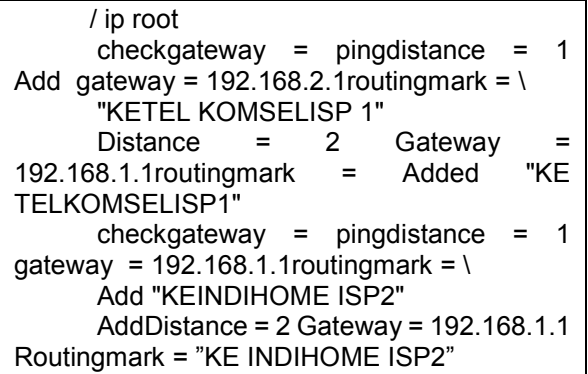

Untuk menentukan jalur koneksi, gateway 192.168.2.1 selalu digunakan untuk setiap penanda routing yang bernama "TELKOMSEL ISP1" dan gateway 192.168.1.1 selalu digunakan untuk semua penanda routing yang bernama "TOINDIHOME ISP2". Kunci utama failover adalah menentukan jarak. ini. Pastikan jarak selalu diutamakan saat melakukan routing. Kedua, perintah "add check Gateway ping" berarti gateway selalu diperiksa melalui ping. Apakah Anda hidup atau mati Oleh karena itu, jika gateway 192.168.2.1 tidak merespons, router menganggap gateway 192.168.1.1sebagai gateway\_koneksitunggal. Kondisi ini juga berlaku sebaliknya.

## **a. Pengujian** *LoadBalancing*

Pada tahap pengujian, penulis mengukur seberapa optimal sistem yang dibuat dapatberjalan. Metode pengujian adalah untuk menguji kinerja load balancer dan jaringan yang digunakan oleh load balancer.

Dalam pengujian teknologi load balancing PCC, penulis menggunakan personal computer (PC) client untuk mengakses website www.youtube.com. PCC mengingat jalur yang diambil saat memulai lalu lintas koneksi, jadi penulis menghapus cache rute router sebelum memulai proses penyeimbangan beban dari awal. Di bawah ini adalah hasil pemantauan koneksi yang terjadi ketika komputer pribadi (PC) klien sedang berselancar.

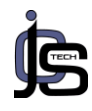

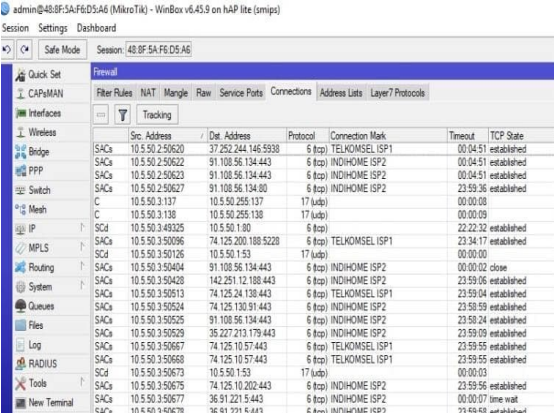

## *Gambar 8 Hail Pengujian Browsing*

Pada tahap ini penulis menggunakan aplikasi atau tool yang terdapat pada winbox untuk memonitoring sistem jaringan. Hasil pemantauan dapat ditampilkan di menu daftar antarmuka. Hasil pemantauan adalah sebagai berikut.

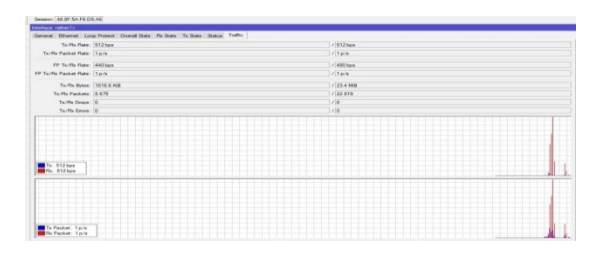

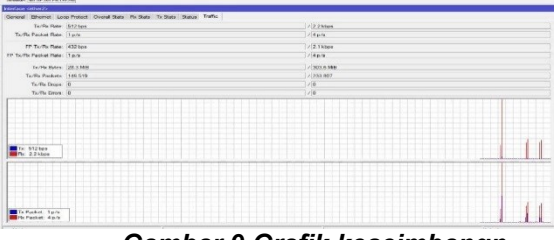

*Gambar 9 Grafik keseimbangn Koneksi*

*Parameter yang ditemukan oleh kedua trafik pada interface iniadalah ukuran rata-rata propagasi paket yang dikirimkan oleh masingmasing gateway ISP (Tx/Upload). Gambar 4.9 menunjukkan bahwa load balancing berhasil mendistribusikan paket dan byte yang sama di kedua antarmuka.* 

#### **Pengujian** *Failover*

Tes ini dijalankan menggunakan klien yang melakukan ping ke situs tertentu (www.google.com) dan memutuskannya. Ubah koneksi saluran dengan menonaktifkan antarmuka yang digunakan sebagai gateway saat melakukan ping.

Di bawah ini adalah gambar sistem saat terjadi open pada salah satu jalur penghubung.:

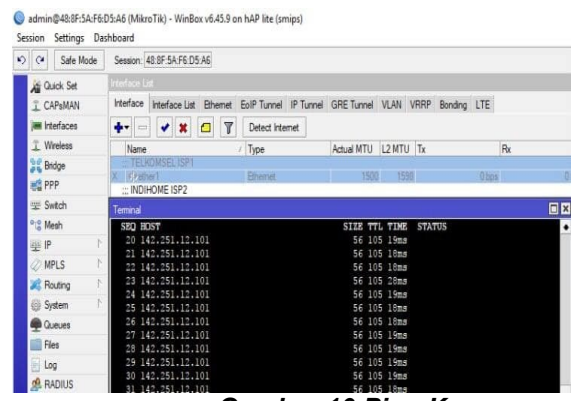

*Gambar 10 Ping Ke www.google.com*

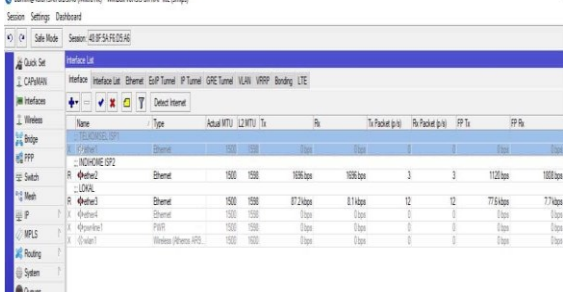

### *Gambar 11 Pemutusan jalur Koneksi pada interface ISP1*

Dari gambar diatas terlihat bahwa gateway yang digunakan untuk melakukan ping adalah Telkomsel "ISP1", hal ini terlihat dari fakta pengunjung situs pada interface Telkomsel "ISP1" dengan kecepatan 1120 kbps dari aspek down load dan 1808 kbps dari aspek tambah. Sedangkan dari interface indihome "ISP2", mungkin tidak ada fakta pengunjung situs.

Setelah memahami gateway yang digunakan untuk melakukan ping, selanjutnya penulis akan melakukan koneksi melalui cara menonaktifkan interface "ISP1".

| Glob Set            | Interface List                                                                          |                    |                     |      |                |                 |                      |   |             |            |
|---------------------|-----------------------------------------------------------------------------------------|--------------------|---------------------|------|----------------|-----------------|----------------------|---|-------------|------------|
| I CANAN             | Interface Interface List Ethernet ExP Turnet IP Turnet GRE Turnet VLAN VRRP Bonding LTE |                    |                     |      |                |                 |                      |   |             |            |
| H Interfaces        | $+  \sqrt{x}$ $ 7$                                                                      | Detect Internet    |                     |      |                |                 |                      |   |             |            |
| I Wreless           | Nane                                                                                    | $1$ Toe            | Adual MTU L2 MTU Tx |      | R <sub>k</sub> | Tx Packet (p/s) | RxPacket (p/s) FP Tx |   | PB          | F          |
| of Bridge           | : TELKONSEL ISP1                                                                        |                    |                     |      |                |                 |                      |   |             |            |
| di PPP              | R Ødel                                                                                  | <b>Ehend</b>       | 1500                | 158  | 592 bps        | 592 bps         |                      |   | 560bps      | 560 bps    |
| E Switch            | $-1000000002$<br>(Hine)                                                                 | <b>Bherve</b>      | 窗                   | 圈    | $0 \text{ km}$ | Obst            |                      |   | <b>Box</b>  | That       |
| <sup>o</sup> g Nesh | $-10041$                                                                                |                    |                     |      |                |                 |                      |   |             |            |
|                     | R Odw3                                                                                  | <b>Ehenet</b>      | 150                 | 159  | 75.0 kbps      | 75 kbm          | 11                   | Ħ | 100 3 kbps  | 13.1 kbps  |
| ₩P                  | Odiel                                                                                   | <b>Blend</b>       | 59                  | 158  | Ober           | Obst            | ø                    |   | Obs         | <b>Dos</b> |
| HPLS                | Oprint!                                                                                 | PNR                | 88                  | 159  | Ohns           | Obos            |                      |   | ites        | Days:      |
| <b>E</b> Routro     | Ovian1                                                                                  | Weekes Riverus ARS | 50                  | 1633 | Obse           | 1by             |                      |   | <b>Obst</b> | <b>Das</b> |

*Gambar 12 Pemutusan jalur Koneksi pada interface ISP2*

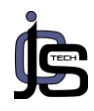

| $\mathbf{v}$<br>$\alpha$<br>Safe Mode |                                                                                                    | Session: 48.8F:5A:F6:D5:A6 |                                              |        |   |                 |  |                                                                                          |                            |      |  |          |    |        |
|---------------------------------------|----------------------------------------------------------------------------------------------------|----------------------------|----------------------------------------------|--------|---|-----------------|--|------------------------------------------------------------------------------------------|----------------------------|------|--|----------|----|--------|
| Guick Set                             | Irteñase List                                                                                                    |                            |                                              |        |   |                 |  |                                                                                          |                            |      |  |          |    |        |
| I CAPsMAN                             |                                                                                                    |                            |                                              |        |   |                 |  | Interface Interface List Ethernet EoIP Tunnel IP Tunnel GRE Tunnel VLAN VRRP Bonding LTE |                            |      |  |          |    |        |
| <b>Im</b> Interfaces                  | $\bullet$ .                                                                                                    |                            | ٠<br>×                                       | $\Box$ | Y | Detect Internet |  |                                                                                          |                            |      |  |          |    |        |
| T Wireless                            |                                                                                                    | Name                       |                                              |        |   | / Type          |  | Actual MTU L2 MTU Tx                                                                     |                            |      |  |          | Rx |        |
| <b>Bridge</b><br>PPP <sub></sub>      | R <pether1< td=""><td></td><td>:: TELKOMSEL ISP1<br/><b>WOHONE ISP7</b></td><td></td><td></td><td><b>Fihemet</b></td><td></td><td>1500</td><td></td><td>1598</td><td></td><td>2.9 kbos</td><td></td><td>3.4 kb</td></pether1<> |                            | :: TELKOMSEL ISP1<br><b>WOHONE ISP7</b>      |        |   | <b>Fihemet</b>  |  | 1500                                                                                     |                            | 1598 |  | 2.9 kbos |    | 3.4 kb |
| Switch                                |                                                                                                    | Skelher2                   |                                              |        |   | Ethemet         |  | 1500                                                                                     |                            | 1598 |  | 0 bos    |    | 0ł     |
| <sup>o</sup> <sub>o</sub> Mesh        | Terminal                                                                                                    |                            |                                              |        |   |                 |  |                                                                                          |                            |      |  |          |    | 回図     |
| ∰IP                                   | ы<br>N                                                                                                    |                            | 1 142, 251, 12, 139<br>2 142, 251, 12, 139   |        |   |                 |  |                                                                                          | 56 103 35ms<br>56 103 37ms |      |  |          |    | ۰      |
| <b>OMPLS</b><br><b>Routing</b>        | $\mathcal{S}_i$                                                                                                    |                            | 3 142, 251, 12, 139<br>4 142, 251, 12, 139   |        |   |                 |  |                                                                                          | 56 103 44mm<br>56 103 43ms |      |  |          |    |        |
| System                                | N                                                                                                    |                            | 5 142, 251, 12, 139<br>6 142, 251, 12, 139   |        |   |                 |  |                                                                                          | 56 103 44ms<br>56 103 43ms |      |  |          |    |        |
| <b>Chueues</b>                        |                                                                                                    |                            | 7 142, 251, 12, 139<br>8 142.251.12.139      |        |   |                 |  |                                                                                          | 56 103 36ms<br>56 103 32ms |      |  |          |    |        |
| Fles                                  |                                                                                                    |                            | 9 142, 251, 12, 139                          |        |   |                 |  |                                                                                          | 56 103 35ms                |      |  |          |    |        |
| Log                                   |                                                                                                    |                            | 10 142, 251, 12, 139                         |        |   |                 |  |                                                                                          | 56 103 38ms                |      |  |          |    |        |
| <b>RADIUS</b>                         |                                                                                                    |                            | 11 142, 251, 12, 139                         |        |   |                 |  |                                                                                          | 56 103 33ms                |      |  |          |    |        |
| <b>Y</b> Tools                        | N                                                                                                    |                            | 12 142, 251, 12, 139<br>13 142, 251, 12, 139 |        |   |                 |  |                                                                                          | 56 103 36ms<br>56 103 33ms |      |  |          |    |        |
| <b>CHE MALLI TANNIAN</b>              |                                                                                                    |                            | 14 142, 251, 12, 139                         |        |   |                 |  |                                                                                          | 56 103 39ms                |      |  |          |    |        |

*Gambar 4.13 Ping Setelah Pemutusan jalur Koneksi ISP2*

Dari gambar diatas bisa dilihat bahwa setelah pemutusan jalurkoneksi pada ISP2*gateway* yang dipakai dalam melakukan *ping* yaitu jalur koneksiISP

# **4. Kesimpulan**

Berdasarkan pengujian yang dilakukan untuk mengimplementasikan load balancing pada jaringan berbasis mikrotik di Pardamean Sibisa, dapat ditarik beberapa kesimpulan:

- A. Seiring dengan pertumbuhan jaringan dan traffic jaringan Anda, load balancing atau load balancing jaringan menjadi sangat penting.
- B. Bantuan pinggir jalan menyediakan akses ke sumber daya jaringan terdistribusi ke beberapa klien lain tanpa menampilkan kinerja jaringan secara keseluruhan.
- C. Menggunakan metode load balancing memberikan solusi yang baik dan efektif untuk\_menangani beban server yang tinggi.
- D. Dengan menggunakan metode load balancing, aplikasi menjadi lebih aman saat melayanipengguna yang sedang menjalankan aplikasi.

# **5. Daftar Pustaka**

Allan, L. 2018. Netwok Management, A Practical.

Andrew, S. Tanenbaum. 2018. Computer Network, 3rd Edition, Prentice Hall, New.

Drew, H. 2018. Konsep dan Penerapan Microsoft TCP/IP, Andi Offset,

Jersey, 1996. Persepective, Addison Wesley, New York, 1996.

Pujo, D. 2017, Load Balance menggunakan Metode PCC,

Rafiudin, R. 2018. Membangun Firewalll dan Traffic Filtering Berbasis Cisco, Salemba Teknika, Jakarta.

Taringan, A. Bikin Gateway Murah Pakai Mikrotik, Yogyakarta: Penerbit

William, S. 2017. Komunikasi Data dan Komputer: Jaringan Komputer, Yogyakarta.